## **Installing the Novell iPrint client**

## **Windows XP guide**

Log on to your Windows XP workstation. You will need to be a local computer administrator. If you are logging into an IT Services desktop PC you will already be an administrator. Open your web browser and visit [http://ascari.csv.warwick.ac.uk/ipp.](http://ascari.csv.warwick.ac.uk/ipp)

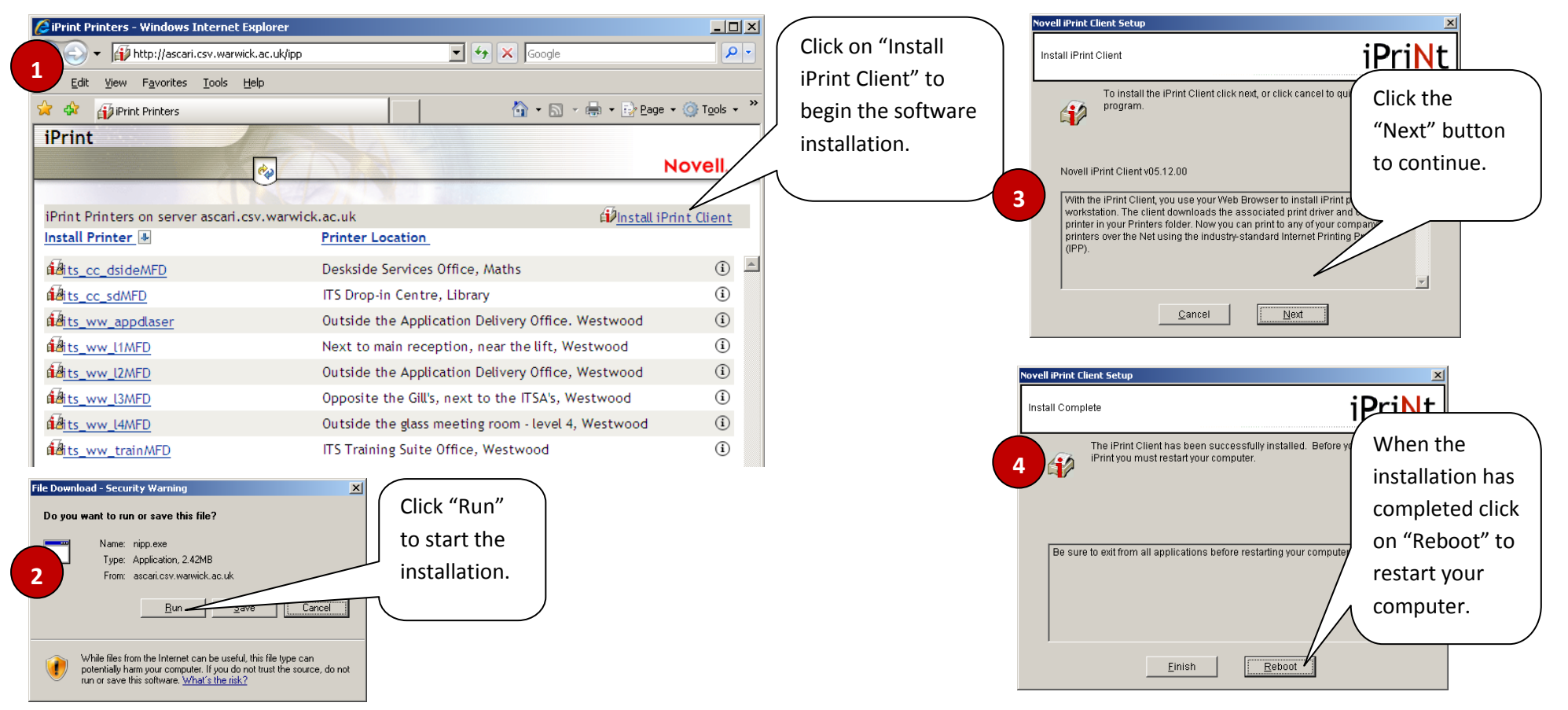

When the installation has finished you can select the printer you wish to install from the list available printers.